МИНИСТЕРСТВО ОБРАЗОВАНИЯ И НАУКИ РОССИЙСКОЙ ФЕДЕРАЦИИ *ФГБОУ ВПО «Томский государственный университет систем управления и радиоэлектроники»*  Кафедра конструирования узлов и деталей радиоаппаратуры

Романовский М.Н..

# ИНТЕГРАЛЬНЫЙ УСИЛИТЕЛЬ

Методические указания к курсовому проекту по дисциплине Интегральные устройства радиоэлектроники для студентов специальности 210201

2012

**Рецензент:** Еханин С.Г., заведующий кафедрой конструирования узлов и деталей радиоаппаратуры, доктор физико-математических наук

## **Романовский М.Н.**

Интегральный усилитель: Методические указания к курсовому проекту по дисциплине Интегральные устройства радиоэлектроники. - Томск: Томский государственный университет систем управления и радиоэлектроники, 2012. - 32 с.

Для студентов, обучающихся по специальности «Проектирование и технология радиоэлектронных средств».

## **СОДЕРЖАНИЕ**

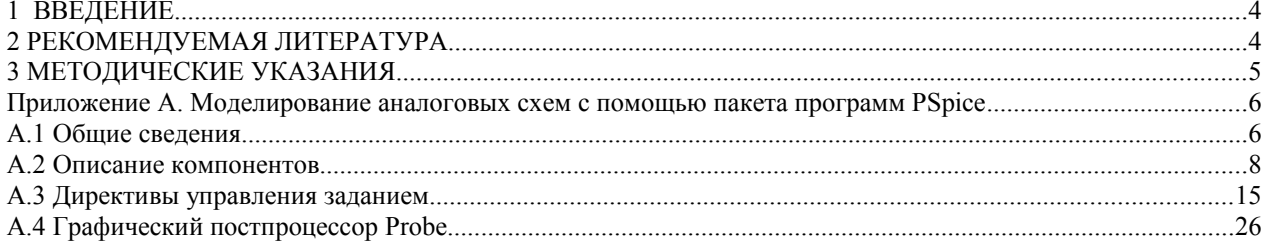

Тема курсового проекта - малошумящий интегральный усилитель на арсениде галлия.

Цель - изучение методики компьютерного проектирования интегральных схем, развитие навыков работы с литературой и оформления документации.

Аппаратное и программное обеспечение проекта включает: ПЭВМ, пакеты Mathcad, PSpice, AutoCad (Компас).

## **2 РЕКОМЕНДУЕМАЯ ЛИТЕРАТУРА**

1 Романовский М.Н. Интегральные устройства радиоэлектроники. Часть 1. Основные структуры полупроводниковых интегральных схем: Учебное пособие для вузов. – Томск: ТУСУР, 2012. – 123 с. [Электронный ресурс] – Режим доступа: http://edu.tusur.ru/training/publications/1304

2 Романовский М.Н. Интегральные устройства радиоэлектроники. Часть 2. Элементы интегральных схем и функциональные устройства: Учебное пособие для вузов. – Томск: ТУСУР, 2012. – 127 с. [Электронный ресурс] – Режим доступа: http://edu.tusur.ru/training/publications/1309

3 Романовский М.Н., Нефедцев Е.В. Интегральные устройства радиоэлектроники. Проектирование интегральных схем на арсениде галлия: Руководство к практическим занятиям. – Томск: ТУСУР, 2012. – 76 с. [Электронный ресурс] – Режим доступа: http://edu.tusur.ru/training/publications/334

4 Шур М. Современные приборы на основе арсенида галлия. - М.: Мир, 1991. - 632 с.

5 Разевиг В.Д. Применение программ P-CAD и PSpice для схемотехнического моделирования на ПЭВМ. Выпуск 2, 3. - М., Радио и связь. - 1992. - Выпуск 2 - 72 с., выпуск 3 - 120 с.

6 Разевиг В.Д. Система проектирования OrCAD 9.2. – М.: Солон-Р,  $2001 - 519$  c.

## **3 МЕТОДИЧЕСКИЕ УКАЗАНИЯ**

Проектирование интегральных схем включает: 1) составление технических требований; 2) выбор физической структуры; 3) разработку принципиальной электрической схемы; 4) разработку конструкции и топологии; 5) оформление документации.

Содержание пояснительной записки: техническое задание (ТЗ); содержание; введение; анализ ТЗ; проектирование малошумящего полевого транзистора с затвором Шоттки; функциональное проектирование усилителя; разработка конструкции и топологии кристалла; разработка технологии изготовления кристалла; заключение; список литературы; приложения (при необходимости)

Конструкторская и технологическая документация: схема электрическая принципиальная; чертеж общего вида кристалла; топологические сборочный и послойные чертежи; схема технологического процесса с профилями создаваемых структур.

Бюджет времени - 16 часов аудиторных занятий, самостоятельная работа - 34 часа.

Максимальный рейтинг курсового проекта - 100 баллов. Он включает баллы за два контрольных собеседования - по 10, содержание проекта - 30, оформление документации - 10, оригинальность принятых решений и др. творческие моменты (наличие публикаций по теме и т. п.) - 10, защиту - 30.

## МОДЕЛИРОВАНИЕ АНАЛОГОВЫХ СХЕМ С ПОМОЩЬЮ *NAKETA NPOFPAMM PSPICE*

#### А.1 Общие сведения

В состав пакета программ PSpice входят:

- основная программа PSpice, предназначенная для расчета режимов по постоянному току, частотных характеристик и переходных процессов при различных входных сигналах и др.;

- графический постпроцессор Probe для вывода результатов моделирования в виде различных графиков (временные диаграммы, частотные характеристики, вольтамперные характеристики и др.);

- управляющая оболочка Shell для создания сервисных условий работы с указанными выше программами и др. вспомогательные программы.

Задание на моделирование представляет собой текстовый файл. Структура файла:

- первая строка, или строка заглавия, которая выводится как заголовок в выходном файле. В ней может быть помещен любой текст, не содержащий кириллицу;

- строки комментариев, начинающиеся с символа \* (звездочка). Конец любой строки после знака; (точка с запятой) также воспринимается как комментарий. В комментариях допускается кириллица;

- строки описания отдельных компонентов схемы (сопротивлений, емкостей, индуктивностей, источников сигналов и др.);

- строки, содержащие описание директив управления заданием;

- последняя строка файла должна содержать директиву .END - окончание залания.

Имя файла произвольное, рекомендуемое расширение имени - .CIR, которое воспринимается программой PSpice по умолчанию при ее запуске. В одном файле можно объединить задания на моделирование нескольких цепей, каждое из которых начинается со своего заголовка и заканчивается директивой .END. Особенности оформления файла:

- порядок ввода промежуточных строк может быть любым;

- большие и малые буквы программой воспринимаются одинаково;
- число пробелов между операторами в строке произвольное;
- пробелы и запятые или знаки равенства эквивалентны;

- строка продолжения начинается с символа + в первой позиции.

Исходными данными для составления задания на моделирование служат принципиальная схема исследуемой цепи (или устройства) с нанесенными на нее именами узлов и значениями параметров компонентов. Именами узлов могут быть:

- целые числа от 0 до 9990. В этом случае при ссылке на узел его имя заключается в круглые скобки. Например, потенциал узла 23 обозначается как  $V(23)$ ;

- алфавитно-цифровые символы, в качестве которых используются буквы латинского алфавита от А до Z, цифры 0, 1,..., 9 и знаки \$, -, %, /, %. В этом случае имена узлов дополнительно заключаются в квадратные скобки [], например, потенциал узла IN - V([IN]). Это сделано для того, чтобы отличить имена узлов от имен компонентов: напряжение на конденсаторе С2 обозначается V(C2).

Общей точке схемы, или узлу земля, всегда присваивается номер 0.

В процессе выполнения задания программой создается выходной файл с расширением . ОUT, куда заносятся результаты анализа. Этот файл можно просмотреть (и удалить лишние данные) с помощью любого текстового редактора. Для более детального и наглядного представления результатов анализа используется графический постпроцессор Probe. В этом случае во входном файле задания указывается специальная директива и программой PSpice создается дополнительный файл с расширением .DAT, в котором содержатся необходимые данные для обработки при графическом выводе.

#### А.2 Описание компонентов

При описании компонентов (и директив управления заданием) на входном языке программы PSpice используются два вида скобок, в которых указываются:

<обязательный параметр> [необязательный параметр]

Описание компонента имеет следующую структуру:

 $\leq$ имя компонента>  $\leq$ номера двух или более узлов>  $\leq$ имя модели>]

 $+$  <числовые ланные>

Имя компонента состоит из нескольких символов (допускается до 131 символа) латинского алфавита и цифр. Первым символом имени является одна из букв латинского алфавита от А до Z, определяющая тип компонента. Далее в любом порядке следуют алфавитно-цифровые символы и знаки \$, , \*,  $/$ ,  $\frac{0}{0}$ .

Номера узлов перечисляются в определенном порядке, установленном для каждого компонента (см. ниже).

Имя модели компонентов, указанное в квадратных скобках, не является обязательным параметром.

Числовые данные определяют значения параметров компонента. Для масштабирования чисел используются следующие префиксы:  $F = 10^{-15}$ ,  $P = 10^{-12}$ ,  $N = 10^{-9}$ ,  $U = 10^{-6}$ , MIL = 25,4.10<sup>-6</sup>, M = 10<sup>-3</sup>, K = 10<sup>3</sup>, MEG = 10<sup>6</sup>,  $G = 10^9$ ,  $T = 10^{12}$ . Для наглядности обозначений допускается к масштабным префиксам дописывать буквенные символы. Так сопротивление 5.1 кОм может быть записано несколькими способами: 5100, 5.1К, 5.1КОМ, 5.1КОНМ, 5.1E3, 0.0051E3K.

Помимо численных значений в предложениях входного языка программы могут использоваться идентификаторы параметров, которые заключаются в фигурные скобки: {имя идентификатора}. Например, постоянное

напряжение источника питания, включенного между узлами  $6 - 0$ , может быть задано с помощью идентификатора параметра VPOWER: VP 6 0 DC {VPOWER}. Внутри фигурных скобок допускаются символы арифметических выражений, например: C2 5 4 {CLOAD\*2.5}, а также такие стандартные функции как натуральный и десятичный логарифмы, тригонометрические функции и др.

### А.2.1 Пассивные компоненты

Резисторы описываются предложением

 $Rxxx < +y3e\pi> < -y3e\pi>$  [имя модели]  $\leq$  сопротивление>

где во всех пассивных компонентах ххх - произвольная алфавитно-цифровая последовательность общей длиной не более 7 символов, которая пишется слитно с первым символом (здесь R) и вместе с ним образует имя компонен-Ta.

Пример:

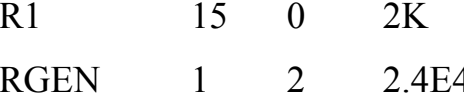

Конденсаторы описываются предложением

 $Cxxx < +y3eJ > < -y3eJ > [HMA MOJ] <$ емкость>

 $+$  [IC =  $\leq$ начальное значение напряжения>]

После ключевого слова IC указывается значение напряжения на конденсаторе, которое при расчете переходных процессов служит начальным значением этого напряжения.

Пример:

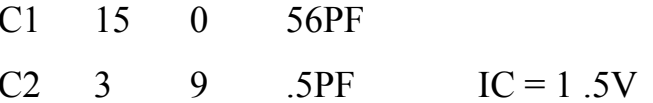

Индуктивности описываются предложением

Lxxx < +y3en> <-y3en> [имя модели] <индуктивность>

 $+$  [IC =  $\leq$ начальное значение тока>]

После ключевого слова IC указывается значение тока через катушку индуктивности, которое при расчете переходных процессов служит начальным значением этого тока

Пример:

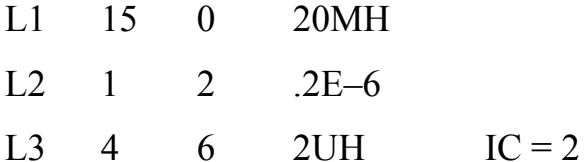

Для учета влияния температуры или случайного разброса параметров компонентов при проведении анализа в программе PSpice предусмотрена директива . МОDEL, которая описывается следующим предложением:

. MODEL  $\leq$ имя модели>  $\leq$ имя типа> ( $\leq$ имя параметра> =  $\leq$ значение>

 $+$  [<спецификация случайного разброса значения параметра>]]...)

где: <имя модели> - имя модели компонента схемы (RLOAD, CMOD - произвольное); <имя типа> - RES для резисторов, САР для конденсаторов, IND для индуктивностей; в круглых скобках приводится список значений параметров модели компонента: имя параметра и его значение, а в спецификации указывается опция DEV для независимых параметров или LOT - для коррелированных параметров и разброс в % (например, DEV=10%). При отсутствии списка значения параметров модели назначаются по умолчанию.

Пример описания резистора R1=1 кОм, включенного между узлами 3-5:

R<sub>1</sub> 3 5 RLOAD 1k

## .MODEL RLOAD RES (R=2 TC1=0.2 TC2=0.5 DEV=5%)

где R - масштабный множитель сопротивления; TC1, TC2 - линейный и квадратичный температурные коэффициенты.

Ниже показано, как можно использовать директиву для вариации параметров пассивных компонентов.

#### А.2.2 Независимые источники

Независимые источники напряжения (V) и тока (I) описываются предложением

V(или I) xxx <+yзел> <-yзел> [[DC] <значение>] [AC <модуль>

 $+$  [< $\phi$ aзa>]] [ [SIN] [PULSE] [EXP] [PWL] [SFFM] < $\pi$ араметр>...)]

Источники могут использоваться во всех видах анализа:

- при анализе на постоянном токе (директива .DC) значение параметра ОС определяет постоянную составляющую источника напряжения или тока;

- при расчете частотных характеристик (директива .АС) значения параметров АС задают модуль и фазу (в градусах) источника гармонического сигнала:

- при анализе переходных процессов (директива .TRAN.) задают временные зависимости в виде синусоидальной, экспоненциальной, импульсной и кусочно-линейной функций.

По умолчанию все параметры имеют нулевые значения.

Примеры:

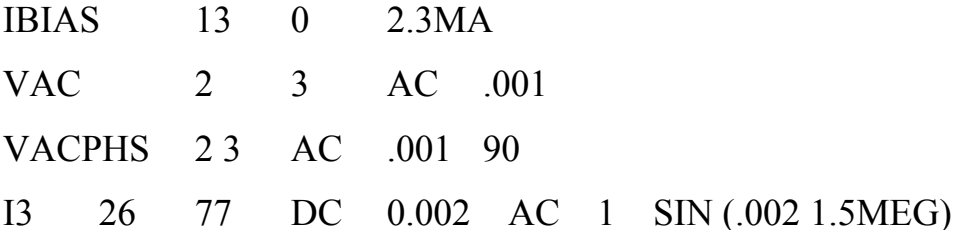

Синусоидальная функция (рис. А.1, таблица А.1), задается предложением:

 $\text{SIN}(X_0 \ X_m \ f \ t_0 \ d=0 \ \ \phi)$ 

и описывается выражением

$$
x(t) = \begin{cases} X_0 + X_m \sin(2\pi \varphi / 360) & \text{min } t_0 \le t < t; \\ X_0 + X_m \sin[2\pi f(t - t_0) + (2\pi \varphi / 360)] & \text{min } t \ge t_0 \end{cases}
$$

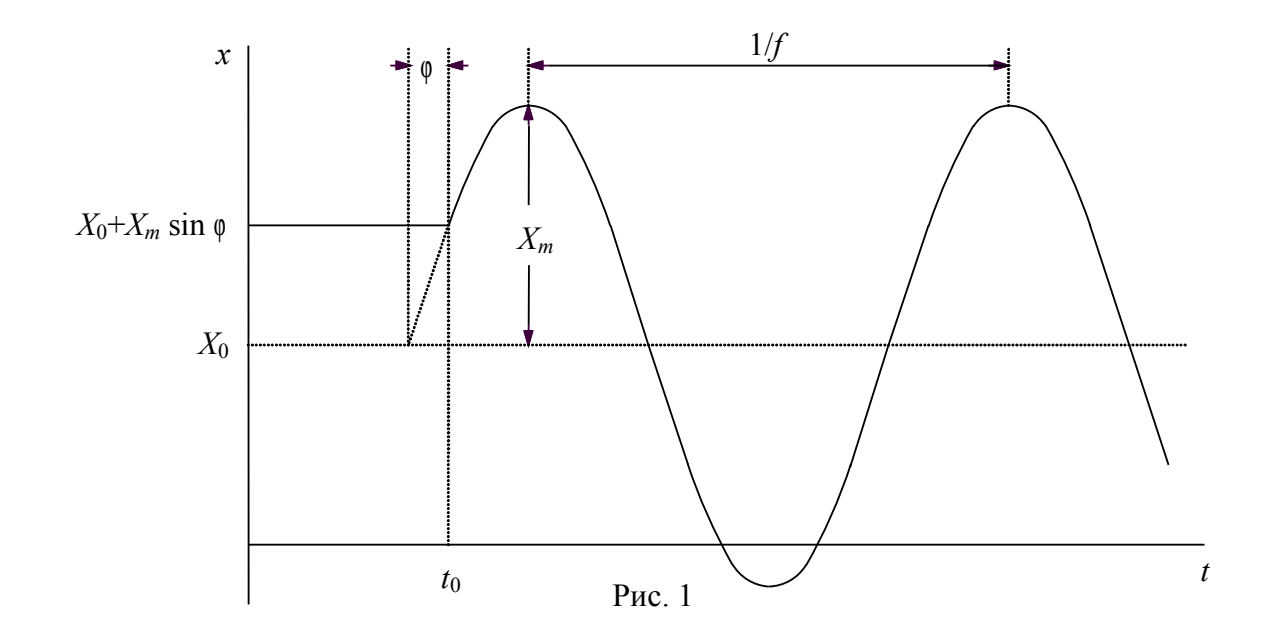

Таблица А.1 - Параметры синусоидальной функции

| Обозначе- | Параметр                      | Размер- | Значение по |
|-----------|-------------------------------|---------|-------------|
| ние       |                               | ность   | умолчанию   |
| $X_0$     | Постоянная составляющая       | В или А |             |
| $X_m$     | Амплитуда                     | В или А |             |
|           | Частота                       | lП      | $1/TSTOP*$  |
| $t_0$     | Задержка                      | C       |             |
| a         | Коэффициент затухания $(d=0)$ | 1/c     |             |
|           | Фаза                          | рад.    |             |

\*TSTOP - конечное время анализа переходного процесса (задаются в директиве TRAN).

Пример описания источника напряжения синусоидальной формы:

 $SIN(0.5 \t1 5k 1 0 90)$ 

Экспоненциальная функция (рис. А.2, таблица А.2) задается предложением

EXP  $(X_1 \ X_2 \ t_1 \ \tau_1 \ t_2 \ \tau_2)$ 

и описывается выражением

$$
x(t) = \begin{cases} X_1 \text{ при } 0 < t < t_1, \\ X_1 + (X_2 - X_1) \{1 - \exp[-(t - t_1)/t_1] - 1 + \exp[-(t - t_2)/t_2] \} \text{ при } t_2 < t < \text{TSTOP.} \end{cases}
$$

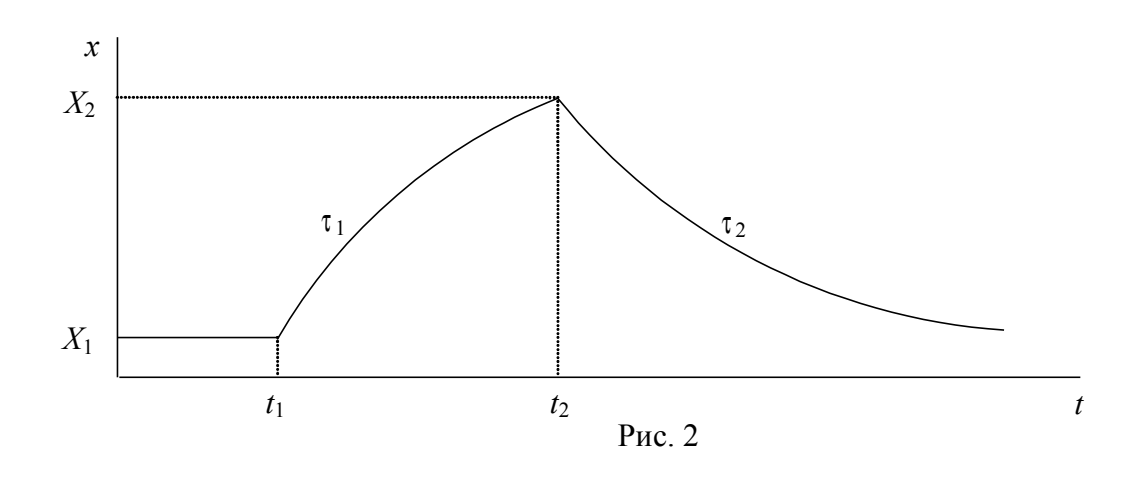

Таблица А.2 - Параметры экспоненциальной функции

| Обозн.   | Параметр                     | Размер-     | Значение по   |
|----------|------------------------------|-------------|---------------|
|          |                              | ность       | умолчанию     |
| $X_1$    | Начальное значение           | В или А     |               |
| $X_2$    | Максимальное значение        | В или А     |               |
| $t_1$    | Начало переднего фронта      | $\mathbf c$ |               |
| $\tau_1$ | Постоянная времени переднего | $\mathbf c$ | TSTEP*        |
|          | фронта                       |             |               |
| $t_2$    | Начало заднего фронта        | $\mathbf c$ | $t_1$ + TSTEP |
| $\tau_2$ | Постоянная времени заднего   | $\mathbf c$ | <b>TSTEP</b>  |
|          | фронта                       |             |               |

\* TSTEP — шаг по времени вывода на печать результатов расчетов переходных процессов (задается в директиве .TRAN).

Пример описания источника напряжения экспоненциальной формы: V1 3 4 EXP (0.02 2NS 20NS 40NS 20NS) **Импульсная функция** (рис. А.3, таблица А.3) задается предложением PULSE (*X*1 *X*<sup>2</sup> *t*0 *T*<sup>1</sup> *T*<sup>2</sup> ∆*T Т*).

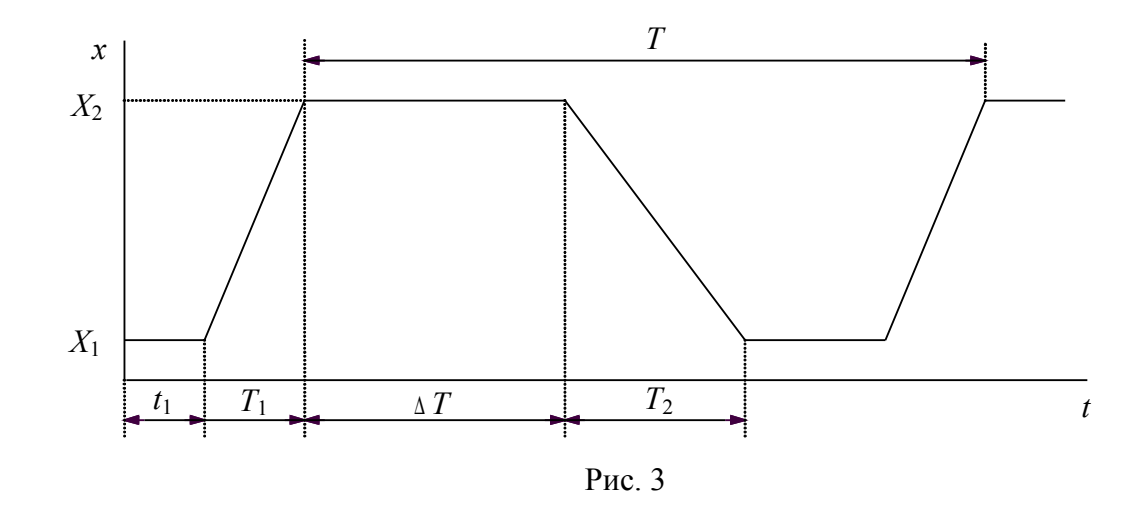

Таблица А.3 - Параметры импульсной функции

| Обозн.     | Параметр                       | Размер-      | Значение по  |
|------------|--------------------------------|--------------|--------------|
|            |                                | ность        | умолчанию    |
| $X_1$      | Начальное значение             | В или А      |              |
| $X_2$      | Максимальное значение          | В или А      |              |
| $t_0$      | Начало переднего фронта        | $\mathbf c$  |              |
| $T_1$      | Длительность переднего фронта  | $\mathbf{c}$ | TSTEP*       |
| $T_2$      | Длительность заднего фронта    | $\mathbf c$  | <b>TSTEP</b> |
| $\Delta T$ | Длительность плоской части им- | $\mathbf c$  | TSTOP**      |
|            | пульса                         |              |              |
| T          | Период повторения              | с            | <b>TSTOP</b> |

\* TSTEP - шаг по времени вывода на печать результатов расчетов переходного процесса;

\*\*TSTOP - конечное время анализа переходного процесса (задаются в директиве .TRAN).

## 2.3 Зависимые источники

В программе PSpice используются четыре разновидности линейных управляемых источников, которые описываются зависимостями  $v = eV$ ,  $i =$  $f \cdot i$ ,  $i = g \cdot v$ ,  $v = h \cdot i$ , где e, f, g и h - коэффициенты передачи.

Источник напряжения, управляемый напряжением (ИНУН), задается предложением:

 $\text{Exxx}$  <+y3en> <- y3en> <+yправляющий y3en> <-yправляющий y3en>

<коэффициент передачи>  $+$ 

Пример. Источник ELIN = 2,5V, включенный между узлами  $1 - 2$  и управляемый со стороны узлов  $10 - 11$ , описывается предложением

Источник тока, управляемый током (ИТУТ), задается предложением:

Fxxx <+yзел> <- yзел) <имя управляющего источника напряжения>

 $+$ <коэффициент передачи>.

ELIN 1 2 10 11 2.5

Управляющим током служит ток независимого источника напряжения.

Пример. Источник тока F1=7.5A, включенный между узлами 1-2 и управляемый током источника напряжения V4, описывается предложением

 $F1 \t1 \t2 \tV4 \t7.5$ 

Источник тока, управляемый напряжением (ИТУН), задается предложением:

Gxxx <+yзел> <-yзел> <+yправляющий yзел>

<- управляющий узел> < коэффициент передачи>  $+$ 

Источник напряжения, управляемый током (ИНУТ), задается предложением:

Hxxx < +yзел> <-yзел> <имя управляющего источника напряжения>

 $+$ <коэффициент передачи>

## А.3 Директивы управления заданием

Директивы управления заданием программы PSpice начинаются с точки в первой позиции. Список используемых директив приведен в таблице А.4.

Таблица А.4 - Директивы управления заданием программы PSpice

| ∕1мя | Назначение                        |
|------|-----------------------------------|
| 71   | Расчет режима по постоянному току |

16

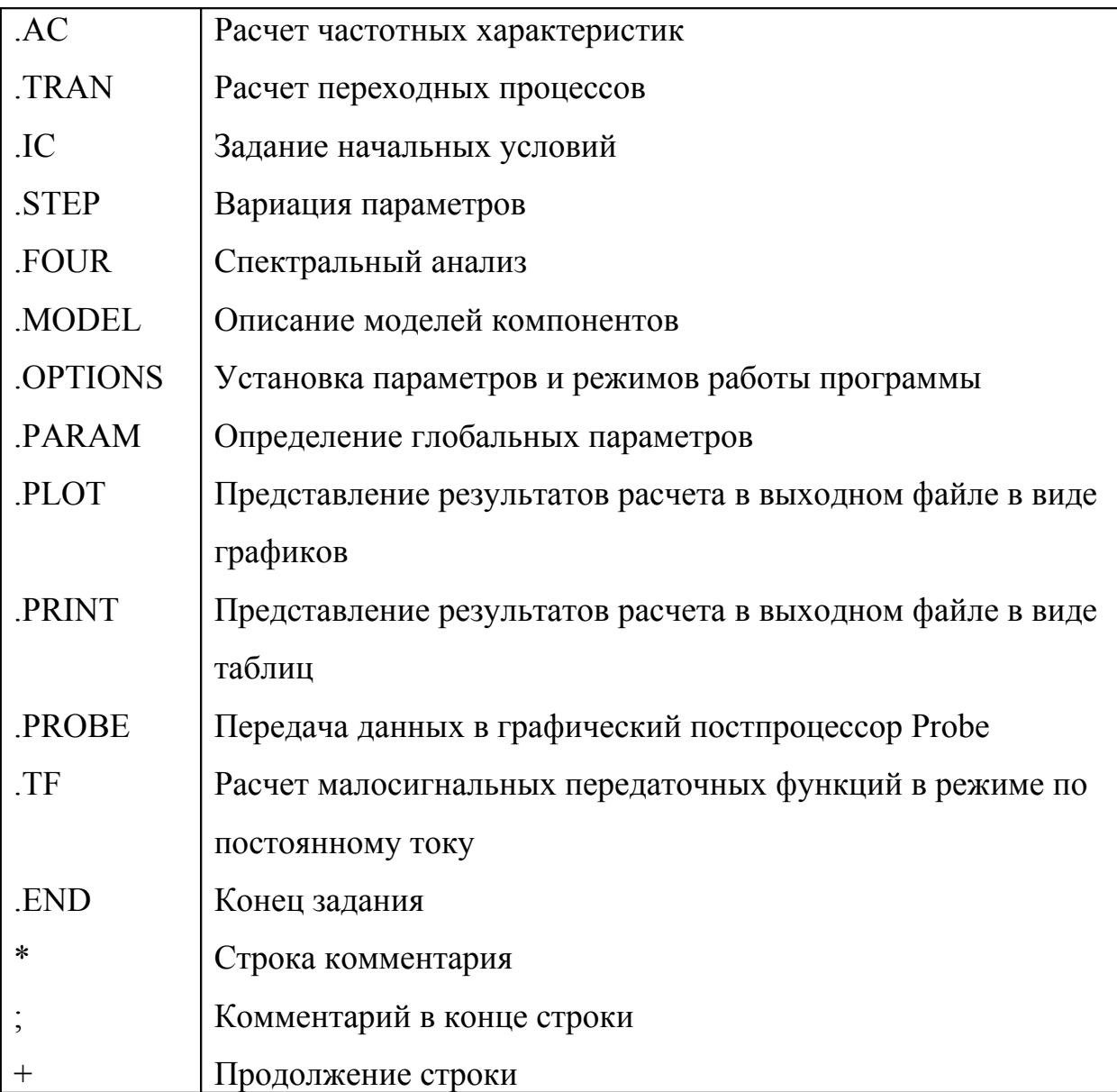

## А.3.1 DC - расчет режима по постоянному току

Режим по постоянному току рассчитывается перед выполнением всех видов анализа без указания специальных директив. Полная информация о режиме по постоянному току выводится в выходной файл результатов (с расширением OUT) при наличии директивы .ОР. При ее отсутствии приводится лишь краткая информация в виде карты узловых потенциалов по постоянному току.

Многовариантный расчет режима по постоянному току производится при вариации одного или нескольких параметров схемы, в качестве которых могут использоваться:

- имена независимых источников напряжения или тока;

- параметры моделей компонентов (указывается тип компонента, имя модели и в круглых скобках имя варьируемого параметра);

- температуры (в качестве ее имени указывается ключевое слово TEMP).

Если указаны спецификации двух варьируемых параметров, то первый параметр изменяется в заданных пределах для каждого значения второго параметра, т. е. используется вложенный цикл. Характер изменения параметров задается ключевыми словами:

- LIN - линейный масштаб (ключевое слово LIN можно не указывать);

- DEC, ОСТ - логарифмический масштаб декадами или октавами;

- LIST - список значений.

Можно использовать три разновидности директив.

DC. [LIN] <имя 1-й переменной> <начальное значение>

 $+$ <конечное значение> <приращение>

 $+$ [<имя 2-й переменной> <начальное значение>

 $+$  $\leq$ конечное значение $\geq$   $\leq$ приращение $\geq$ ]

Примеры:

DC VIN 0.5 5.0 0.25

DC LIN VDS 0 10 5 VGS 0 5 1

Первый пример задает диапазон изменения напряжения источника VIN от 0,5 до 5,0 В с шагом 0,25 В, второй - иллюстрируют вложенные циклы изменений источников VDS и VDS.

DC.  $[OCT]$  [DEC]  $\leq$ имя 1-й переменной>  $\leq$ начальное значение>

<конечное значение> <количество точек>  $+$ 

 $+$ [<имя 2-й переменной> <начальное значение>

 $\boldsymbol{+}$  $\leq$ конечное значение $\geq$   $\leq$ количество точек $\geq$ ] .DC (имя 1-й переменной) LIST (значение) ....

+ [(имя 2-й переменной) LIST (значение)...]

#### **А.3.2 .TF - расчет малосигнальных передаточных функций**

Они рассчитываются по директиве

.TF <выходная переменная> <имя источника напряжения или тока>

Выходные переменные имеют формат, соответствующий директиве .PRINT (см. ниже). Если выходная переменная должна быть током, то это - ток через источник напряжения. Результаты расчетов выводятся непосредственно, без обращения к директивам .PRINT или .PLOT.

Примеры:

 $TF V(5) VIN$ .TF V(15, 14) I(VDRIV)

В первом случае рассчитывается передаточная функция dV(5)/dVIN, а во втором - dV(15, 14)/dI(VDRIV). Кроме того, всегда рассчитываются входные и выходные сопротивления.

#### **А.3.3 .AC - расчет частотных характеристик**

Они рассчитываются по директиве

.AC [LIN] [ОСТ] [DEC] <*n*> <начальная частота> <конечная частота> где:

- <начальная частота> <конечная частота> - диапазон частот;

- [LIN] - линейный шаг по частоте, при этом n - общее количество точек по частоте;

- [ОСТ], [DEC] - логарифмический характер изменения частоты октавами и декадами соответственно, при этом n определяет количество точек по частоте на одной октаве или декаде.

Частотные характеристики рассчитываются после определения режима по постоянному току и линеаризации нелинейных компонентов (автоматически, без указания дополнительных директив). Амплитуды и фазы гармонических сигналов указываются при описании параметров независимых источников напряжения V или тока I. Результаты расчета выводятся по директивам .PRINT, .PLOT или .PROBE.

## А.3.4 .TRAN - расчет переходных процессов

Директива описывается предложением

 $TRAN[OP]$  <шаг вывода данных> <конечное время>

 $+$ [<начальное время вывода данных>

[<максимальный шаг вычислений>]] [UIC]  $+$ 

где:

- [<начальное время вывода данных>] - по умолчанию  $t_{\text{Hav}} = 0$ . При заданном t<sub>нач</sub> вывод результатов расчетов подавляется на интервале времени от t  $= 0$  до  $t_{\text{Hau}}$ ;

- <конечное время> - время прекращения расчетов и вывода данных;

- [<максимальный шаг вычислений>] - максимальное значение шага интегрирования; если оно не указано, то максимальное значение = <конечное время $\ge$ /50;

- < шаг вывода данных> - интервал времени, с которым результаты вычислений выводятся в виде таблиц или графиков;

- суффикс [/OP] — при его наличии (.TRAN/OP) на печать выводится полная информация о режиме по постоянному току (как по директиве .ОР);

- [UIC] Use Initial Conditions - расчет режима по постоянному току отменяется. В этом случае начальные значения напряжений на емкостях и токов через индуктивности должны быть указаны в опциях вида IC = ..., включенных в описания конденсаторов и индуктивностей, а начальные значения узловых потенциалов - в директиве . IC (см. ниже).

Сначала рассчитывается режим по постоянному току, который определяет начальные условия для расчета переходных процессов. Это связано с тем, что значения источников сигнала в момент  $t = 0$  могут отличаться от их постоянных составляющих. При этом на печать выводятся только значения узловых потенциалов в режиме по постоянному току.

Необходимо иметь в виду, что при использовании директивы. PROBE совместно с директивой .TRAN:

- в файле результатов (имя входного файла .DAT) помещается только 16000 отсчетов переменных

- отсчеты переменных, указанных в директиве . PROBE, берутся не с шагом вывода данных, а с внутренним шагом интегрирования.

Рекомендации: в задачах с большим объемом выводимых данных в директиве .PROBE следует приводить конкретный список небольшого количества переменных, а в директиве .TRAN - параметр (начальное время вывода данных), чтобы не запоминать отсчеты в начале переходного процесса (если они не нужны).

Примеры:

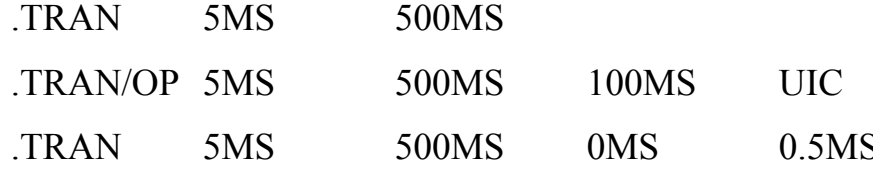

## А.3.5 . IC - задание начальных значений узловых потенциалов

Описание директивы

 $\text{HC V }(\leq v3e\text{H}) = \leq 3\text{H}$ ачение ЭДС>...

Пример:

 $IC V(5) = 1.24 V(IN) = 0$ 

К указанным узлам подключаются источники постоянного напряжения с внутренним сопротивлением 0,002 Ом, и рассчитывается режим по постоянному току. После завершения расчета режима по постоянному току эти источ-

ники отключаются, и при наличии директивы .TRAN начинается расчет переходных процессов с заданными начальными условиями.

#### A.3.6 .FOUR - спектральный анализ

Описание директивы:

 $FOUR \le f_i$ > <выходная переменная>...

где:

 $-\langle f$  - частота первой гармоники;

- < выходная переменная>... - список переменных для спектрального анализа.

Спектральный анализ проводится с помощью дискретного преобразования Фурье после завершения расчета переходного процесса, поэтому в задании должна быть указана директива .TRAN. Анализу подвергается участок реализации переходного процесса длительностью  $T = 1/f_i$  в конце интервала анализа (чтобы завершились переходные процессы). Рассчитываются амплитуды постоянной составляющей  $A_0$  и первых девяти гармоник  $A_1$   $A_2$ , ....  $A_9$ . Кроме того, по формуле  $(A_1^2 + A_2^2 + ... A_9^2)^{0.5}/A_1 \times 100$  рассчитывается коэффициент нелинейных искажений в процентах. Результаты анализа выводятся на печать в виде таблиц без указания директив .PRINT, .PLOT или .PROBE.

Пример:

 $V(6, 7)$  I(VSENS3) .FOUR  $10KHZV(5)$ 

Спецификация выходных переменных (см. ниже) составляется по тем же правилам, что в директивах .PRINT или .PLOT.

Следует отметить, что при обработке данных в графическом постпроцессоре Probe (см. ниже) также проводится спектральный анализ. При этом спектральному анализу подвергается целиком весь график, изображенный на экране монитора.

А.3.7 Директивы ввода и вариации параметров

. **PARAM** - глобальные параметры, которые действуют в пределах всего задания. Описание директивы:

 $PARAM \leq$ имя параметра $\geq$  =  $\leq$ значение $\geq$ ...

Пример. Введем глобальные параметра  $pi = \pi$ ,  $pi2 = 2\pi$ , напряжение источника питания VPOWER=5. Затем используем один из них (pi2) при описании емкости конденсатора С1:

 $PARAM$  pi = 3.14159265, pi2=6.2831853, VPOWER = 5y

C1 2 0  $\{1/((pi2*10kHz*5k)\}\)$ 

"STEP - вариация параметров. Разновидности описания директивы:

 $\text{STEP}$  [LIN]  $\leq$ имя варьируемого параметра>  $\leq$ начальное значение>

 $+$ <конечное значение> <шаг приращения параметра>

 $\text{STEP}$  [ОСТ] [DEC]  $\leq$ имя варьируемого параметра>

<начальное значение> <конечное значение> <количество точек>  $+$  $STEP$   $\leq$ имя варьируемого параметра  $\geq$  LIST  $\leq$ значение  $\geq$ ...

На каждом шаге вариации параметров выполняются все виды анализа характеристик цепи, задаваемых директивами .DC, .AC, .TRAN. Варьироваться могут все параметры всех моделей компонентов и глобальные параметры.

Примеры:

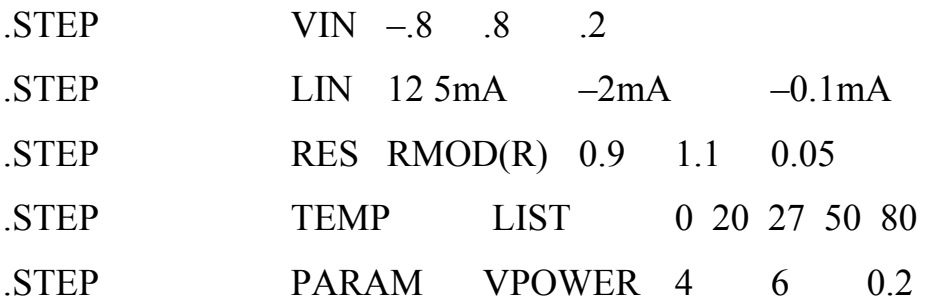

Ключевое слово РАКАМ в последнем примере указывает, что после него следует имя глобального параметра.

**Организация** многовариантного анализа  $\mathbf{C}$ помошью директивы .STEP. Многовариантный анализ проводится с помощью нескольких директив . ОС (режим по постоянному току), . ТЕМР (температура окружающей среды), .МС (статистический анализ), и .WCASE (расчет наихудшего случая), при этом в одном задании на моделирование вместе с директивой .STEP можно помещать только одну из них (две директивы .STEP не допускаются).

Изменение параметров пассивных компонентов можно осуществить двумя способами: с помощью глобального параметра или директивы. МОD-ЕL. При вариации глобальных параметров их необходимо предварительно объявить по директиве .PARAM.

Пример 1. Изменение сопротивления с помощью глобального параметpa:

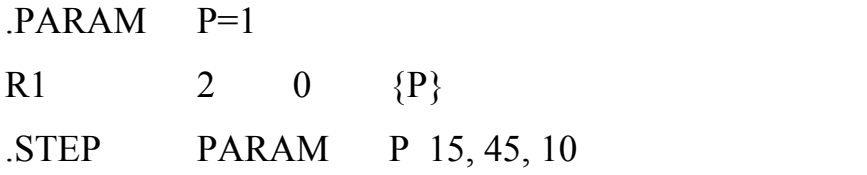

 $2.$ Пример Изменение сопротивления  $\mathbf{c}$ использованием директивы .MODEL:

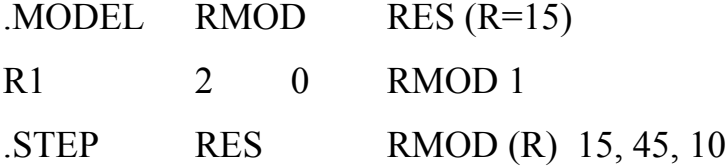

где RMOD - имя модели резистора, RES - тип модели, R - имя варьируемого параметра, R1 - имя резистора в схеме. При этом значение  $(R=15)$  не влияет на выводимые временные диаграммы в PROBA; RMOD 1 - здесь изменение 1 (значение сопротивления) влияет на масштаб по временной оси.

Пример 3. Многовариантный анализ переходных процессов при изменении амплитуды А гармонического сигнала:

> $PARAM A = 0$ VSIGNAL  $1 0$  SIN  $(0 \{A\}$  1 kHz) STEP PARAM A LIST 1 2 5 10 TRAN 0.1ms 5ms

**А.3.8 Директивы вывода результатов и окончания задания**

**.PRINT - вывод результатов расчетов в виде таблиц** в выходной файл с расширением .OUT.Описание директивы

.PRINT [DC] [AC] [TRAN] <выходная переменная>...

В одной директиве .PRINT можно выбрать только один вид анализа и привести список не более восьми выходных переменных. Одновременно (в одном задании) можно привести несколько директив .PRINT. В таблицах каждая колонка соответствует одной переменной. В первой колонке помещается независимая переменная: постоянное напряжение (режим DC), частота (режим АС) или время (режим TRAN). Количество значащих цифр, выводимых в таблицу, и максимальное количество строк таблицы определяются опциями NUMDGT и LIMPTS директивы .OPTIONS. Формат выходных переменных описан ниже.

Примеры:

.PRINT DC V(3) V(2, 3) I(VIN)

.PRINT AC VM(2) VP(2) VDB(5) IR(6) 62

**.PLOT - вывод результатов в виде графиков** в выходной файл с расширением OUT. Описание директивы:

.PLOT [DC] [AC] [TRAN] <выходная переменная>...

+ (<нижняя граница>, <верхняя граница>)...

Графики выводятся с помощью буквенно-цифровых символов, независимо от типа печатающего устройства. На одном графике помещается до восьми кривых. Диапазон по оси *х* указан в директиве, устанавливающей вид анализа, а диапазон по оси *у* определяется с помощью параметров <нижняя граница>, <верхняя граница> или автоматически.

Примеры:

.PLOT DC V(3) V(2, 3) V(R1) I(VIN) .PLOT AC VM(2) VP(2) VM(3, 4) VG(5)

#### PLOT NOISE INOISE ONOISE

#### PLOT TRAN  $V(3) V(2, 3) (0, 5V) ID(M2) (-50mA, 50mA)$

.PROBE - подключение графического постпроцессора Probe. Описание директивы:

.РКОВЕ [<выходная переменная>...]

Примеры:

**PROBE** 

.PROBE  $V(3) V(2, 3) VM(2) VP(2)$ 

Если список выходных переменных не указан, то в файл результатов с расширением имени . ДАТ заносятся потенциалы всех узлов цепи и токи всех компонентов, разрешенных для помещения в список выходных переменных. Указание конкретного списка выходных переменных, передаваемых в программу Probe через файл с расширением имени .DAT, сокращает размер этого файла. Максимальное количество отсчетов, передаваемых в постпроцессор Probe, равно 16000 (при расчете переходных процессов это общее количество внутренних шагов, а не количество точек, выводимых на печать по директивам .PRINT и .PLOT).

**.END - конец задания.** В одном файле могут помещаться задания на моделирование нескольких цепей, каждое из которых заканчивается этой директивой.

Имена выходных переменных, используемых в директивах .PRINT, **PLOT и .PROBE.** При расчете цепей постоянного тока (директива .DC) и переходных процессов (директива .TRAN), а также частотных характеристик (директива .АС) выходные переменные представляются, как показано в та- $6\pi$ ине А.5.

| Общая форма                | пример | Пояснение                        |
|----------------------------|--------|----------------------------------|
| $V(\langle v3e\pi\rangle)$ |        | Потенциал узла                   |
| $V(< +y3eJ>< -y3eJ)$       | V(2,4) | Разность потенциалов узлов       |
| $V(\leq_{MMS}$             | V(R1   | Разность потенциалов между выво- |

Таблица А.5 - Представление выходных переменных

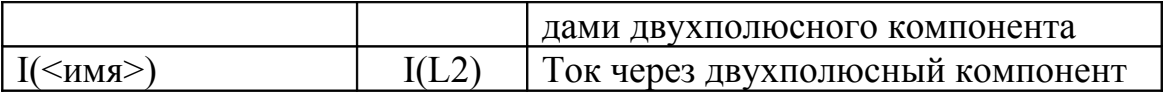

В спецификации переменных V(<имя>), I(<имя>) в качестве параметров <имя> указываются имена двухполюсных компонентов, которые начинаются со следующих букв: R - резистор, C - конденсатор, L - индуктивность, V - независимый источник напряжения, I - независимый источник тока, Е -ИНУН, F - ИТУТ, G - ИТУН, Н - ИНУТ. При выводе результатов расчета частотных характеристик к именам переменных, перечисленным выше, добавляются суффиксы (см. табл. А.6).

Таблица А.5 - Представление выходных переменных при выводе

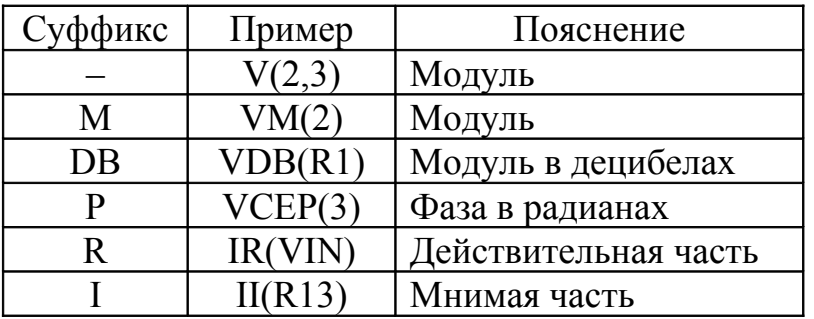

результатов расчета частотных характеристик

## А.4 Графический постпроцессор Probe

Постпроцессор Probe предназначен для обработки и графического вывода результатов моделирования, полученных с помощью программы PSpice. Если в задание на моделирование включена директива. Probe, то результаты моделирования заносятся в файл с расширением . ДАТ (по умолчанию <имя входного файла>. DAT). Данные из этого файла обрабатываются программой Probe и выводятся на экран монитора в виде графиков.

После вызова программы Probe на экран выводится начальное меню с перечислением видов расчетов, выполненных при моделировании рассматриваемой цепи. Состав меню для каждой конкретной цепи определяется перечнем директив в задании на моделирование. В общем случае меню позволяет выбрать следующие режимы:

- Exit\_program - завершение работы с постпроцессором Probe;

**- Dc\_sweep** - построение графиков передаточной функции по постоянному току;

**- Ac\_sweep** - построение графиков частотных характеристик;

**- Transient\_analysis** - построение графиков переходных процессов.

В случае, когда входной файл содержит задание на моделирование нескольких схем или одной схемы при нескольких значениях варьируемых параметров, файл данных для Probe состоит из нескольких секций (видов расчета). После указания вида расчета выводится меню выбора:

**- Exit** - возвращение в начальное меню;

**- All\_**<вид анализа> - построение графиков всех вариантов расчета (предлагается только при вариации параметров схемы или температуры);

**- Select-sections** *-* выбор из выводимого на экран списка только тех данных, графики которых должны быть построены.

После выбора режима на экран выводится координатная сетка графика, по горизонтальной оси которого откладывается независимая переменная, соответствующая выбранному режиму, а в нижней части экрана - меню режима:

**- Exit** - возвращение в предыдущее меню;

**- Add\_Trace** - добавление кривой на графике. На графики выводятся зависимости выходных переменных или арифметических выражений, содержащих эти переменные (см. ниже);

- **Remove\_Trace** - удаление одного или всех графиков;

**- X(Y)** Axis - установка диапазона изменения переменных по оси  $X(Y)$ с помощью подкоманд:

*- Log (Linear) -* установка логарифмического (линейного) масштаба по координатным осям;

*- Auto\_Range* - автоматическое масштабирование координатных осей;

*- Set\_Range -* вывод части графика в заданном диапазоне значений переменных, задаваемого по формату:

 $\leq$ значение>, $\leq$ значение> или ( $\leq$ значение), $\leq$ значение>)

- Restrict data - установка диапазона переменных по оси X для вычисления преобразования Фурье и других функций, таких как  $s(x)$ , MIN(x),  $MAX(x)$ ;

- X variable - изменение имени переменной, откладываемой по оси Х. По умолчанию по оси Х откладывается независимая переменная. Если, например, выводятся зависимости и  $u(t)$ , то, изменив переменную t на  $u$ , можно вывести вольтамперную характеристику  $i(u)$ ;

- Fourier - преобразование Фурье всех функций, графики которых выведены на экран дисплея. Если на экран выведен график частотной характеристики, то рассчитывается обратное преобразование Фурье;

- *Quit fourier* - завершение работы с преобразованием Фурье;

- Plot Control - управление построением графиков с помощью следующих подкоманд:

- Add Plot - размещение на одном экране графиков в отдельных (до 20) координатных сетках с одинаковым масштабом по оси Х и произвольным по оси Y:

- Remove Plot - удаление с экрана выбранной координатной сетки вместе с построенными графиками. Оставшиеся координатные сетки масштабируются и заполняют весь экран;

- Select Plot - активизация одной из координатных сеток, в которой в данный момент строятся графики. Слева от активной координатной сетки устанавливается метка SEL>>;

- allais (never, auto) use symbols (Do not use-symbols) - разрешение (запрещение) нанесения на различные графики специальных графических символов (кружки, ромбики и др.);

- Mark\_date\_points (Do\_not\_ mark\_date points) - разрешение (запрещение) маркирования выводимых точек на графиках.

- Display-control - сохранение в файле атрибутов дисплея для последующей автоматической установки при запуске программы Probe. К данным атрибутам относится число координатных сеток на экране, выбор линейного или логарифмического масштаба по осям X и Y и т. д. Перечислим подкоманды этого режима:

*- Restore* - считывание атрибутов из файла с указанным именем;

*- Save -* сохранение текущих атрибутов в файле с указанным именем;

*- List-displays -* вывод списка имен всех файлов, в которых сохранены атрибуты дисплея;

*- View-display-detail* - просмотр атрибутов, хранящихся в файле с указанным именем;

*- One (Alt)-delete -* удаление одного (всех) файлов атрибутов. При выходе из программы Probe атрибуты экрана всегда сохраняются в файле LAST-SESSION.

**- Macros** - вызов меню макросов.

**- Hard\_copy** - вывод графиков на принтер или графопостроитель. При этом драйвер конкретного устройства вывода должен быть указан в файле конфигурации PROBE.DEV. Опции:

- 1 page long - длина в 1 станицу;

- 2\_page\_long - длина в 2 станицы;

- Other length - другая длина;

**- Cursor -** считывание координат точек на графиках с помощью двух электронных курсоров. Курсоры могут быть связаны с одной или двумя кривыми и управляются манипулятором «мышь»: левая клавиша управляет первым курсором, правая - вторым. Текущие значения координат курсоров и их разность выводятся непрерывно в нижней правой части экрана. Первый курсор перемещается с одной кривой на другую нажатием клавиш <Ctrl><влево> и < Ctrl><вправо>, второй - соответственно < Shift >< Ctrl ><влево> и <Shift><Ctrl><Вправо>. Первый курсор перемещается вдоль выбранной кривой с помощью клавиш <влево> и <вправо>. Каждое нажатие приводит к

перемещению по графику на один пиксел. Если клавиша удерживается в нажатом состоянии, то перемещение происходит блоками по 10 пикселей. Для перехода в начало или конец графика используются клавиши <Ноmе> и <End>, соответственно. Для перемещений второго курсора используются те же клавиши, но с добавлением <Shift>.

Опции: *Hard\_copy*, *Peak* (пик), *Trough* (впадина), *Slope* (наклон, склон), *Min, max, Search\_command, label\_point* (метка точки);

**- Zoom** - изменение размеров (масштабирование) графиков:

*- Specify\_region* - точное определение (указание) области масштабирования;

*- X(Y)\_zoom*\_*in* - крупный план по оси X и Y;

*- zoom*\_*out* - мелкий план;

*- pan* - панорамирование: изменение масштаба относительно + с помощью мыши. Если щелкать мышью слева от креста, то изменяется масштаб левее + и т.д.;

*- Auto\_range* - автоматическое масштабирование (возврат к исходному состоянию)

**- Label** - нанесение на графики следующих данных:

*- Text, Line, Poly\_line, Arrow, Box, Circle, ellipse, title, Refresh* - текста, линии, полилинии, стрелки, блока, окружности, эллипса, титула;

*- Refresh* – обновление;

**- ConFig\_colors** - установка цветности объектов графики:

*- Set\_Color* - установка цвета:

Background - заднего плана (фона);

Foreground - переднего плана;

Trace - чертежа (линий);

Cursor - курсора;

Mouse - мыши;

*- More\_trace\_color* - дополнительные линии;

*- Fewer\_trace\_color*

- Default - по умолчанию.

В режиме Add-Trace выводится запрос на ввод одной или нескольких переменных или выражений, откладываемых по вертикальной оси графика: Enter variable or expressions - введите переменную или выражение.

Различные кривые на одном графике выделяются на мониторе цветом, при выводе на черно-белый принтер или графопостроитель - различными значками.

При вводе переменных в программе Probe соблюдаются следующие условия:

- символы в верхнем и нижнем регистрах не различаются, за исключением масштабных суффиксов m =  $10^{-3}$  и M =  $10^{6}$ . Остальные суффиксы в программе Probe имеют те же значения, что и в программе PSpice, за исключением отсутствующих в программе Probe суффиксов MEG и MIL. Кроме того, в программе Probe пользуются следующими суффиксами для простановки единиц размерности на осях координат: V - вольты; А - амперы; W - ватты; d градусы; s - секунды; Н - герцы.

- в программе Probe также определено, что W=V·A, V=W/A,  $A = W/V$ . Так, если построить график выражения  $V(5)$ \*ID(M13), то ось ординат автоматически будет размечена в ваттах;

- формат переменных такой же, как в программе PSpice, за небольшим исключением.

В качестве независимых переменных используются:

- в режиме DC - напряжение или ток варьируемого источника;

- в режиме АС - частота;

- в режиме TRAN - время.

Размерность вертикальной оси графика устанавливается автоматически в соответствии с типом имени переменной. Например, в режиме АС при построении графика модуля напряжения V(1) ось у получит размерность в вольтах, фазы этого напряжения VP(1) - в градусах, а группового времени запаздывания VG(1) - в секундах.

На график можно вывести не только значения отдельных переменных, но и выражения, в которых допускаются следующие математические операции:

 $+, -, *, /$  - арифметические операции;

 $ABS(x)$  - абсолютное значение *x*;

SGN(x) - знак числа  $x$  (+ 1 при  $x > 0$ , 0 при  $x = 0$  и -1 при  $x < 0$ );

 $SORT(x)$  - корень квадратный из x;

 $EXP(x)$  - экспонента числа x;

 $LOG(x)$  - натуральный логарифм x;

 $LOG10(x)$  - десятичный логарифм x;

 $DB(x)$  - значение числа x в децибелах, равное  $20\lg(ABS(x))$ ;

PWR $(x, y)$  - степенная функция  $x^y$ ;

SIN(x) - синус  $x$  (x в радианах);

 $COS(x)$  - косинус *x* (*x* в радиана*х*);

 $TAN(x)$  - тангенс *x* (*x* в радианах);

 $ATAN(x)$ , ARCTAN $(x)$  - арктангенс *x* в радианах;

 $d(y)$  - производная от переменной у по переменной, откладываемой на горизонтальной оси;

 $s(y)$  - интеграл от переменной у по переменной, откладываемой на горизонтальной оси;

 $AVG(v)$  - текущее среднее значение переменной  $v$ .

RMS(y) - текущее среднеквадратическое отклонение переменной y; .

MIN  $(x)$  - минимальное значение переменной  $x$ ;

 $MAX(x)$  - максимальное значение переменной х.

Например, можно вывести графики переменных  $V(5)$ ,  $V(INOISE)$  или выражений SIN  $(V(5))/7.536$ ,  $V(3, 5)*I(D2)$ , RMS $(V(R1)*I(RI))$ .